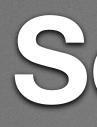

- Share slides: <u>http://siever.info/mbpython/MicroBit\_Python\_NJCSTA2021.pdf</u>
- Cameras / audio
- Terminal for Python
- Mu Editor
- Boxed Micro:bit
- <u>Multi-editor w/ Left/Right</u>
- Jam Board
- <u>Tutorials</u>

### Setup

### Programming the Micro:bit with Python

Bill Siever Washington University in St. Louis

> Diane Horvath Medfield Public Schools

### Questions...

- "What about" (tangents): Please post in the chat
- "I'm stuck / missed something":
  - Chat (for community support)
  - Zoom Hand (more soon)
  - Unmute & ask

- Intros: Us, Micro:bit, Python, You
- Python Environments: MicroPython (web or local), MakeCode, Firia
- Management of Micro:bit+Python
- Q&A

### Outline

### Intros: Us

- Bill Siever
  - Where, teaching / audience(s) / context
- Diane Horvath
  - Where, teaching / audience(s) / context

### Intros: the micro:bit

### 2015

- BBC Make It Digital
- 29 partners
- I million micro:bit devices
- II-I2 year olds
- Across the U.K.

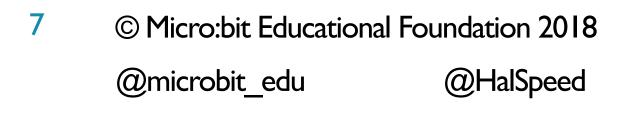

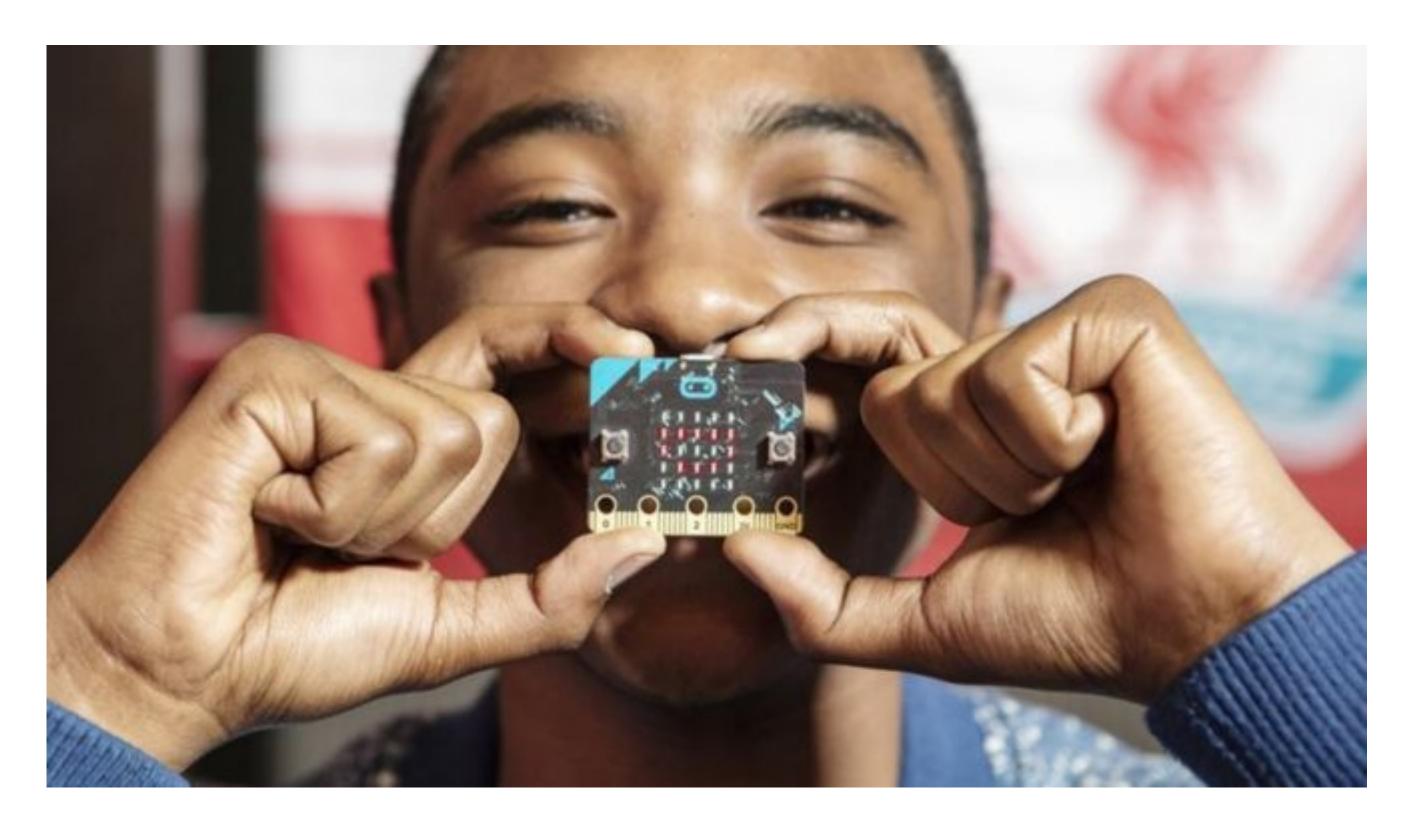

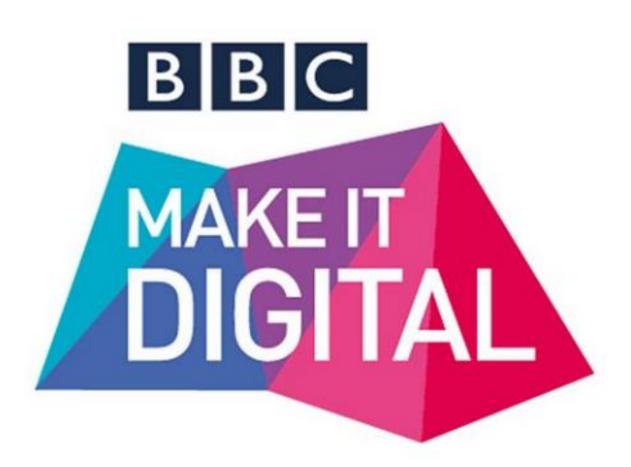

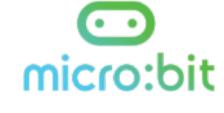

# 90% of students said it helped show that anyone can code

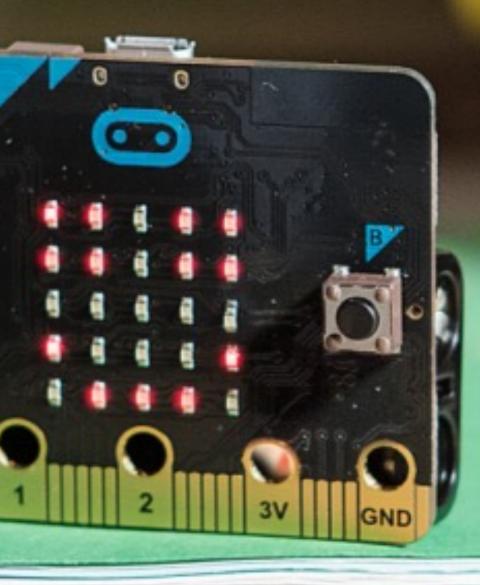

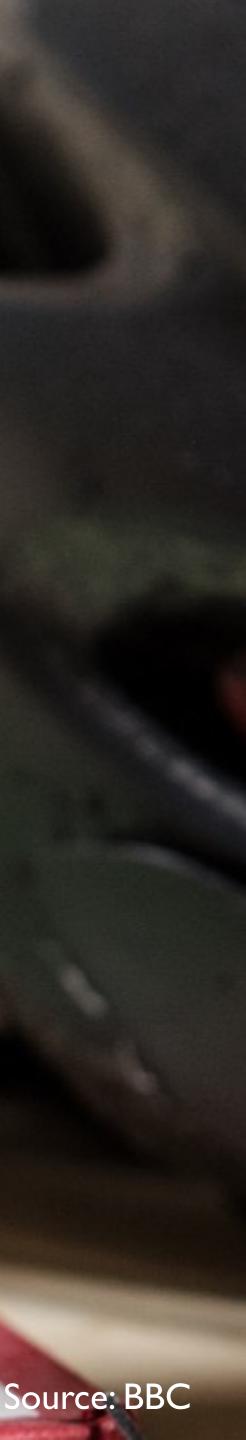

### 70% increase in the number of girls that said they would definitely choose computing

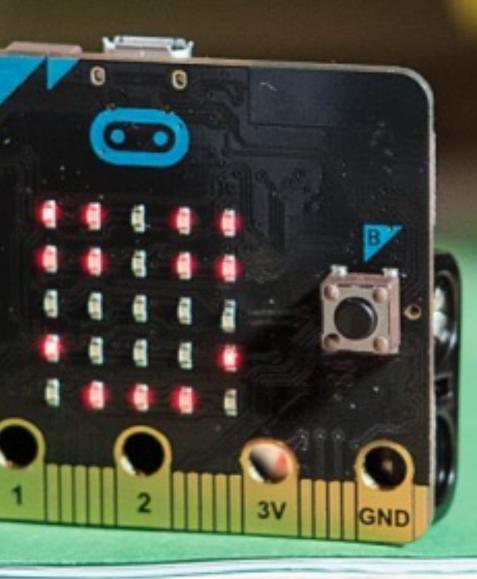

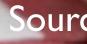

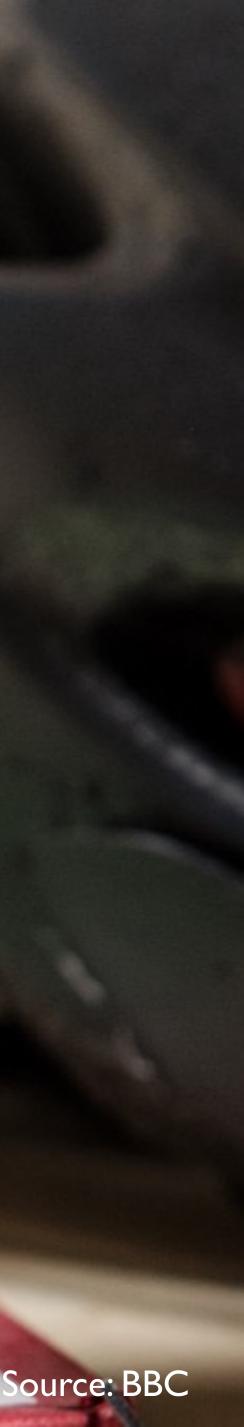

### 2016 Micro:bit Educational Foundation Formed

## To empower children, parents and teachers around the globe to learn and innovate using the micro:bit

I0© Micro:bit Educational Foundation 2018@microbit\_edu@HalSpeed

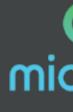

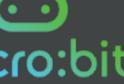

# micro: bit available in the U.S.

## 10 New & Innovative EdTech GETTING SMART Products Announced at ISTE 2017

© Micro:bit Educational Foundation 2018 @microbit\_edu (2) HalSpeed

20 | 7

http://www.gettingsmart.com/2017/06/10-innovative-new-products-announced-at-iste-2017/

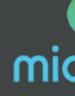

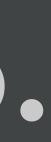

### Third-Party Curricula

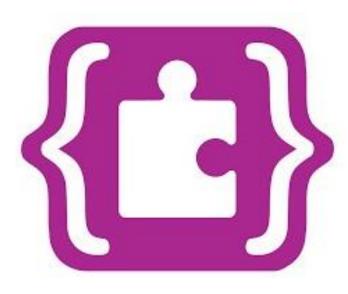

### Microsoft MakeCode Intro to CS

https://aka.ms/intro2cs

- I. Making
- 2. Algorithms
- 3. Variables
- 4. Conditionals
- 5. Iteration
- 6. Review/Mini-Project
- 7. Coordinate Grid System 14. Independent Final Project
  - © Micro:bit Educational Foundation 2018 12 @microbit edu @HalSpeed

- 8. Coordinate Grid System
- Booleans 9.
- 10. Music and Arrays
- II. Bits, Bytes, and Binary
- 2. Radio
- 3. Arrays

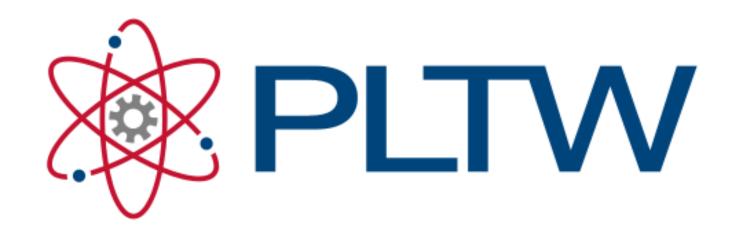

PLTW Gateway: **Computer Science for** Innovators and Makers https://www.pltw.org/our-program pltw-gatewaycurriculum#curriculum-4

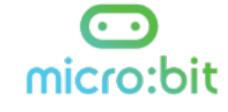

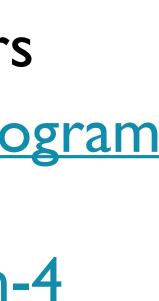

## A Tool for Physical Computing

### • Released Oct. '20

- Small
- Cheap

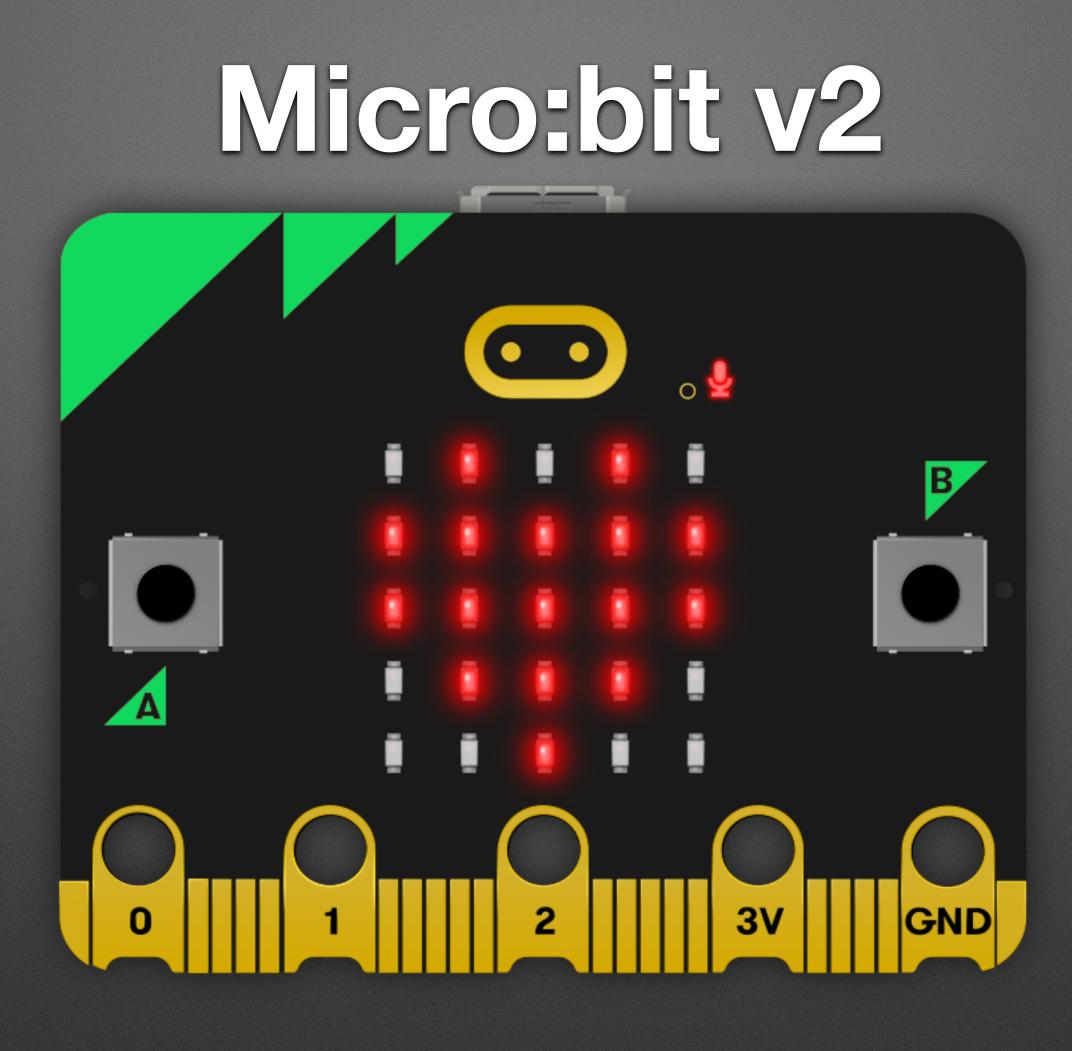

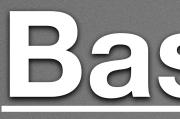

### • Inputs

- Buttons
- Touches
- Outputs
  - LED Matrix
  - Voltage on Edge Connector

### **Basic I/O**

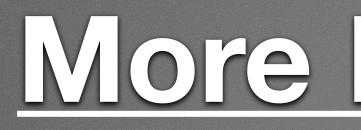

### • Inputs

- Accelerometer
- Compass
- Light level
- Temperature
- Outputs
  - Music

### More Basic I/O

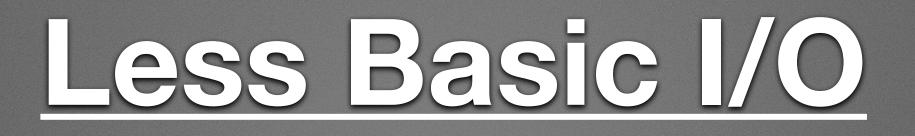

### • Input & Output

• Radio

### Hardware Ecosystem

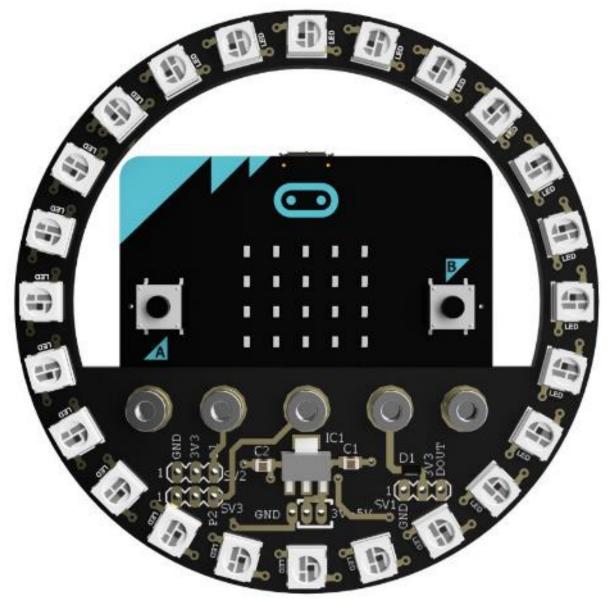

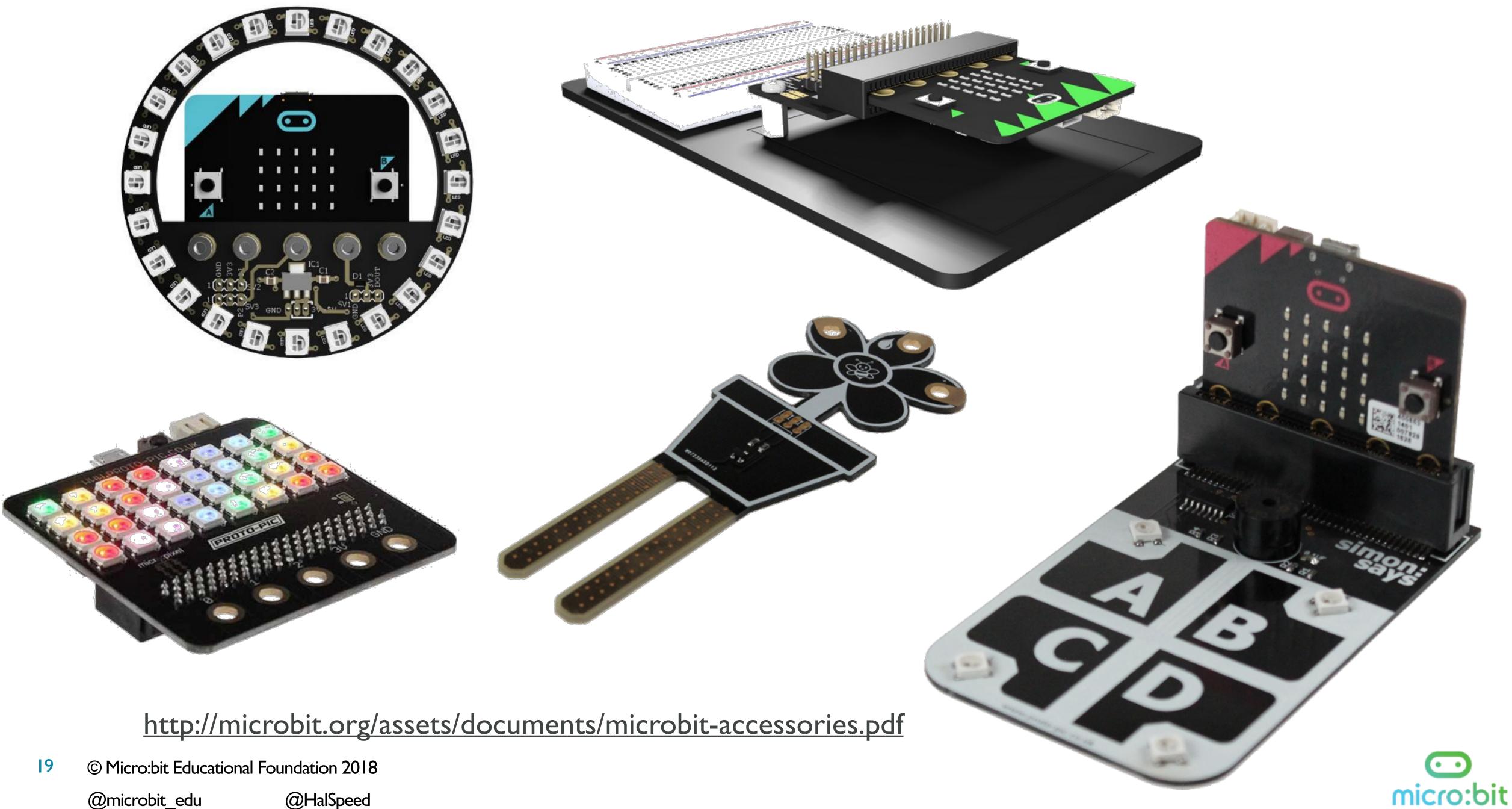

@microbit\_edu

@HalSpeed

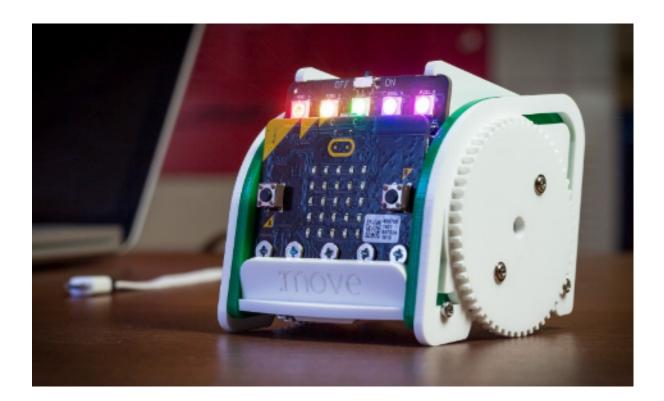

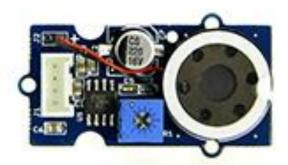

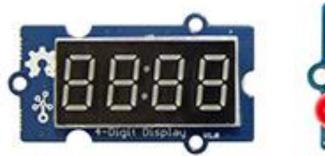

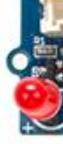

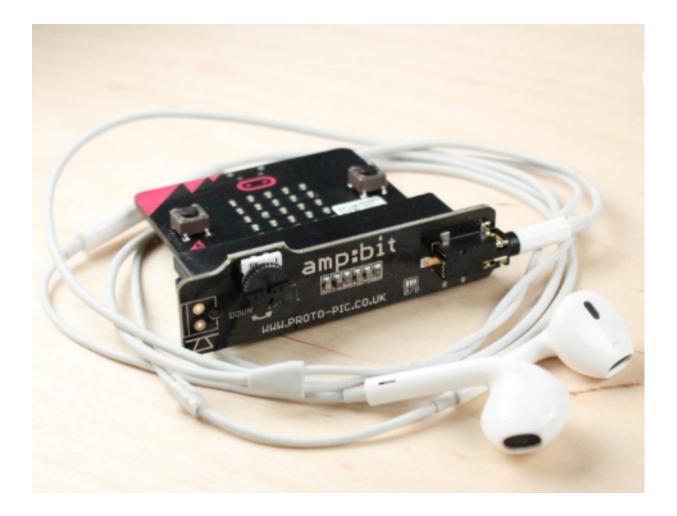

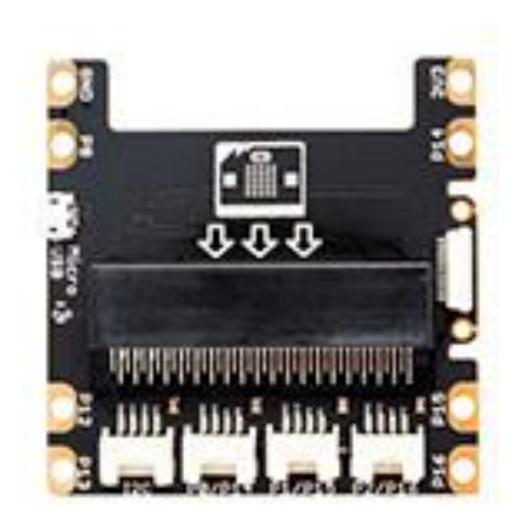

© Micro:bit Educational Foundation 2018 20 @HalSpeed @microbit\_edu

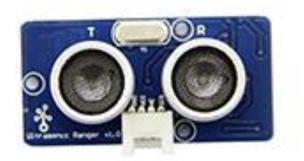

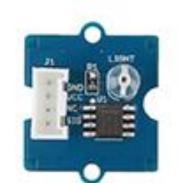

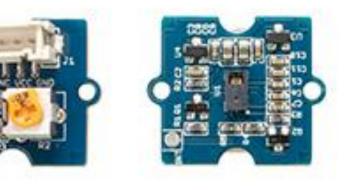

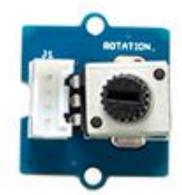

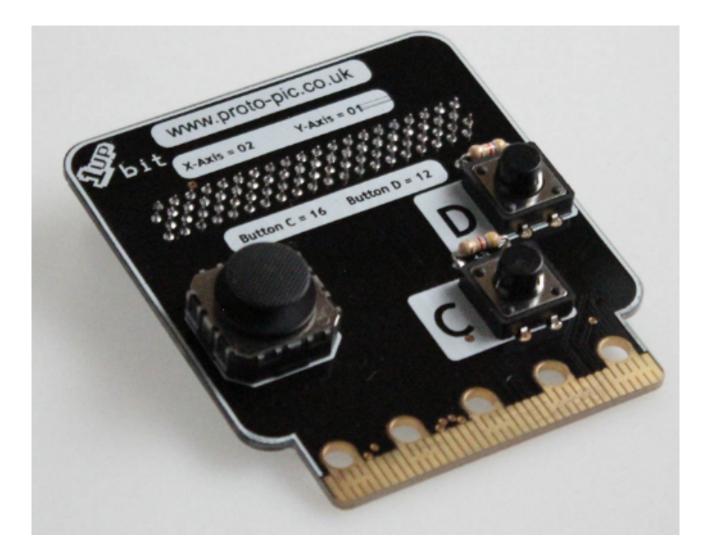

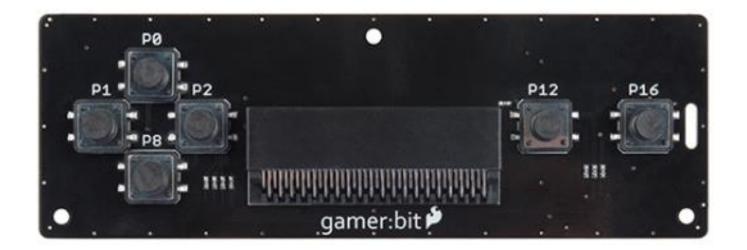

http://microbit.org/assets/documents/microbit-accessories.pdf

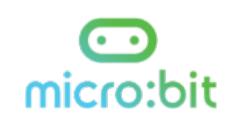

## Example Projects https://microbit.org/projects/

## Your Micro:bit: Unboxing & Basic Setup

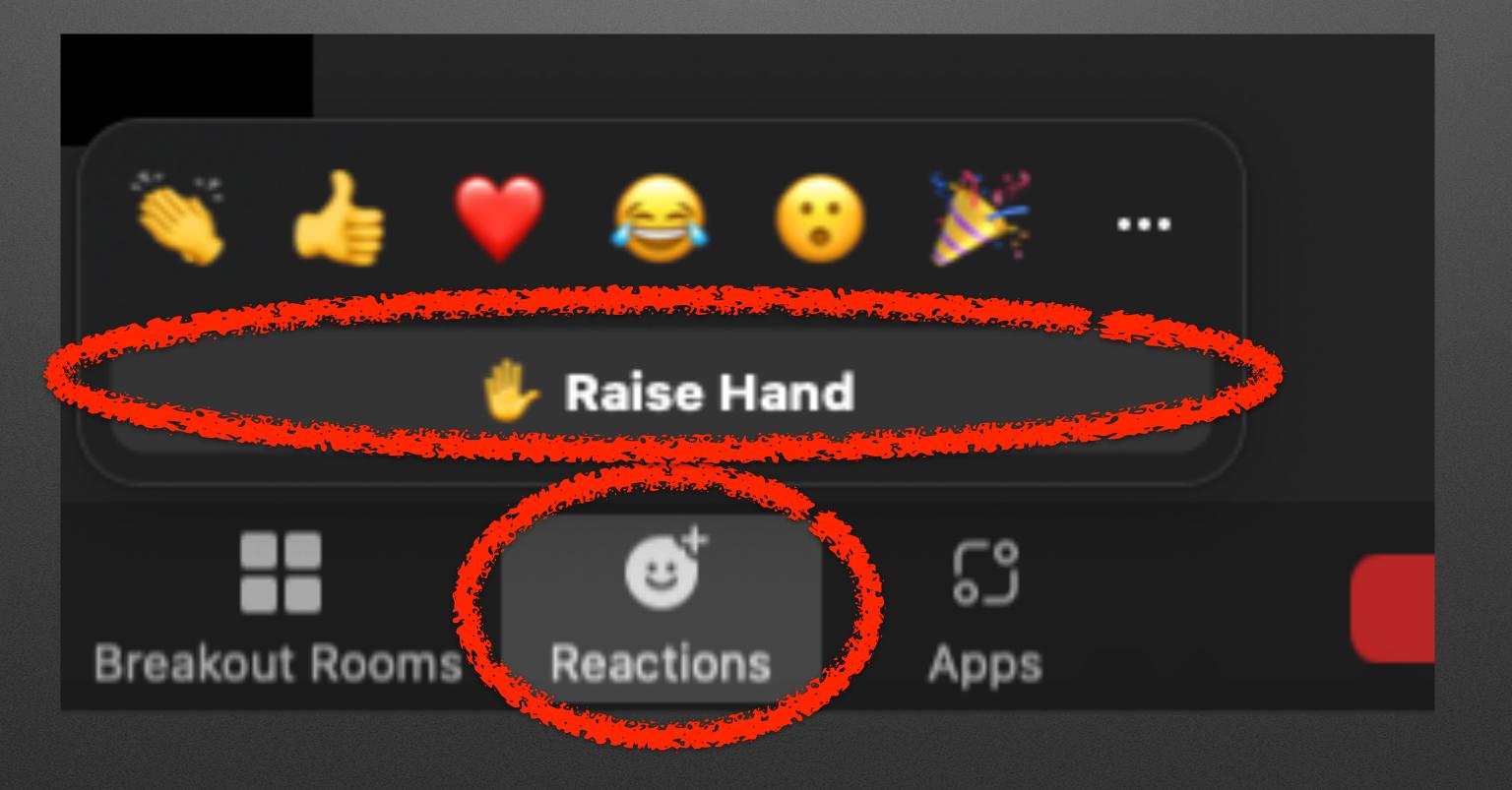

## "Raise (Zoom) Hand" when ready

### Intros: Python

- "General Purpose" programming language
- Developed in 1980s / released in 1991
- Goals
  - Readable code
  - Fun (e.g., <u>namesake</u>)
- Second most popular programming language

### Python

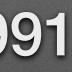

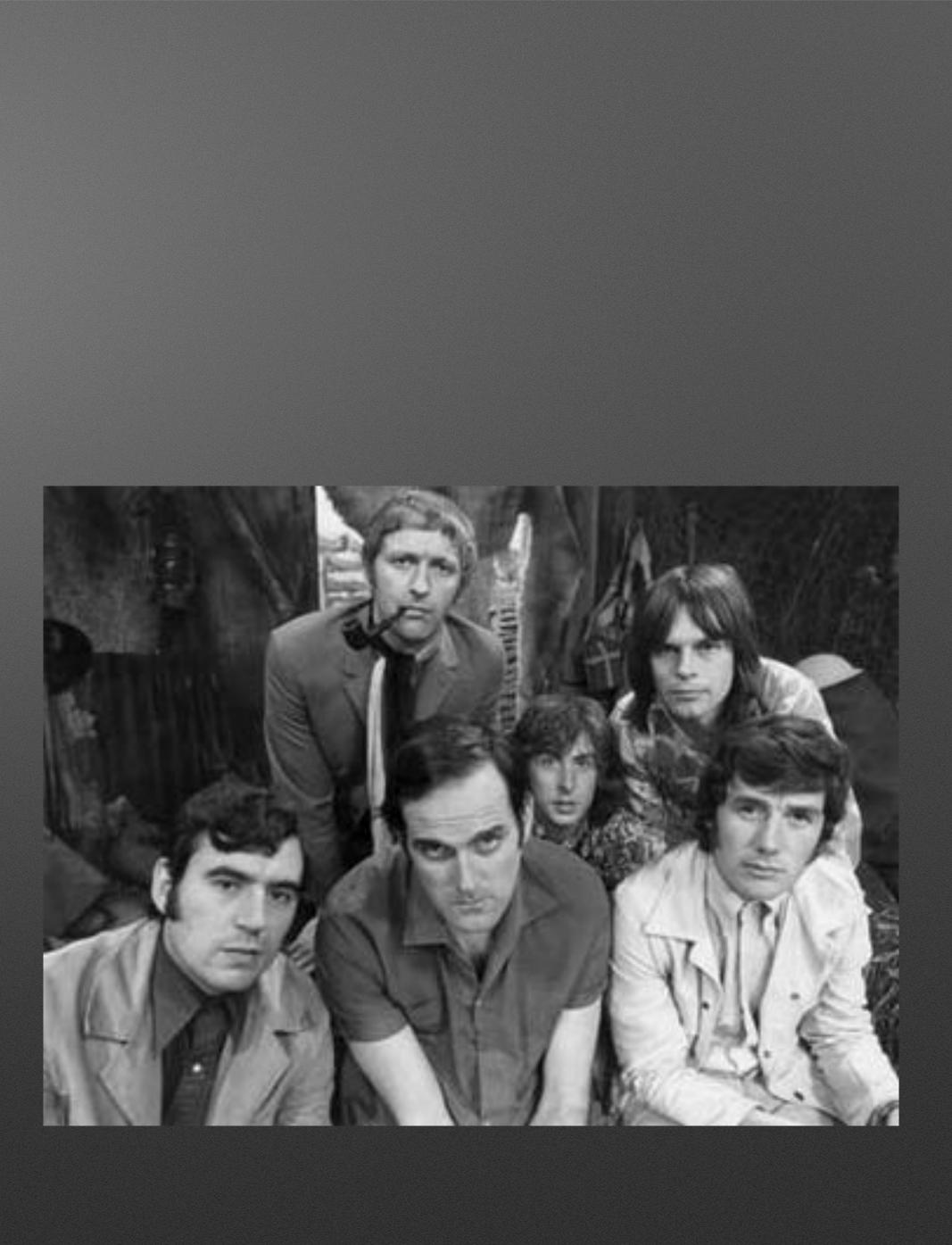

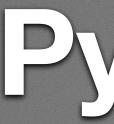

- Text based (vs. Blocks)
  - Picky about syntax!

• Picky about indentation!

- Powerful: More expressive than blocks
- Pedagogy Perks: Read-Eval-Print-Loop (REPL)

### Python

### print("Hello")

### while True: print("Hello") print("World")

### Demo: Python on a PC/Mac

### Intros: You

- I'll call on you: Unmute (Camera on preferred)
- Three things in <30 seconds
  - Who & Where are you?
  - What's your context? (What type of work / students?)
  - Why are you here? (What do you hope to learn?)

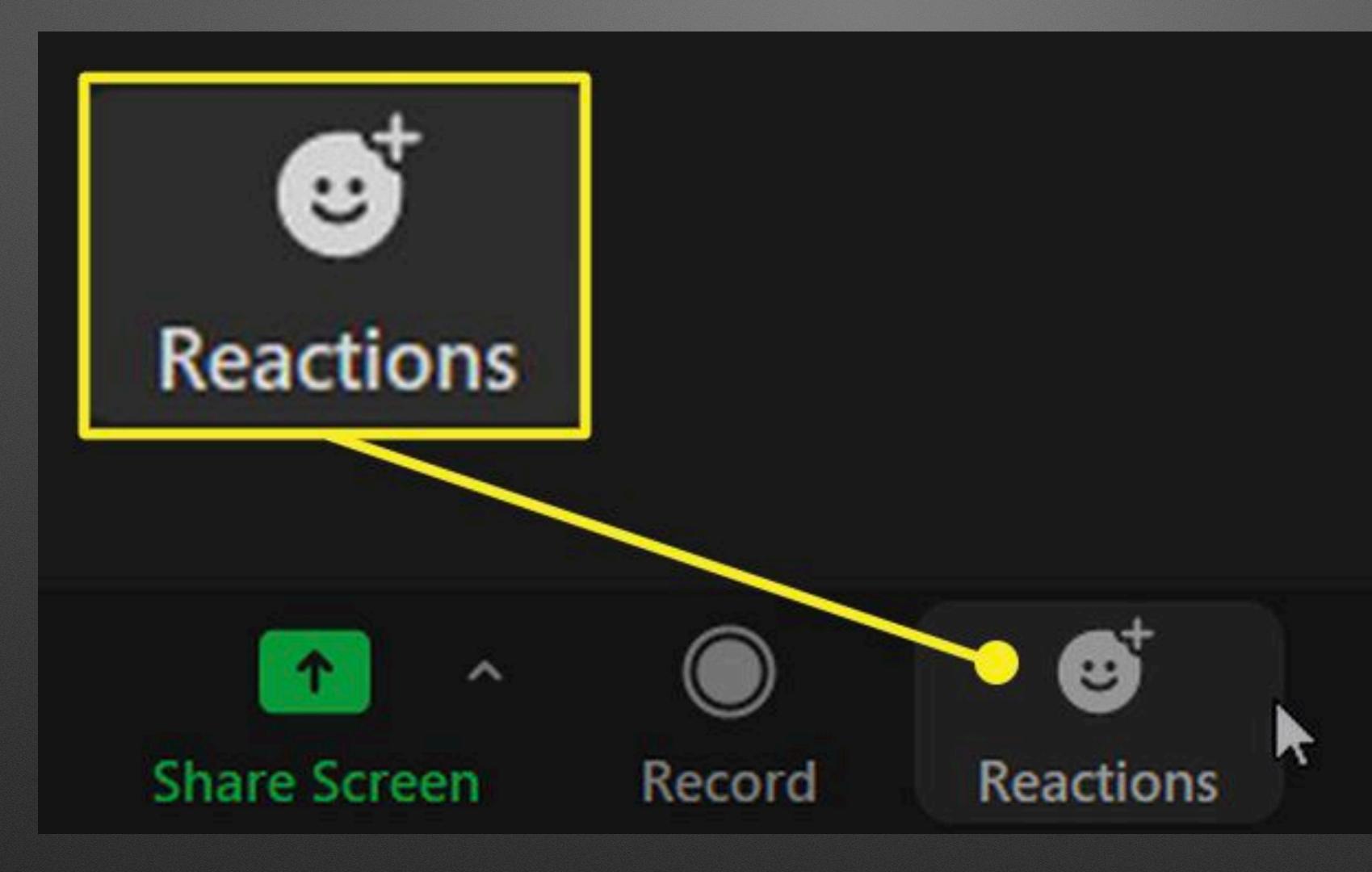

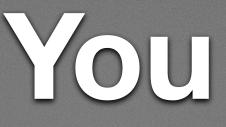

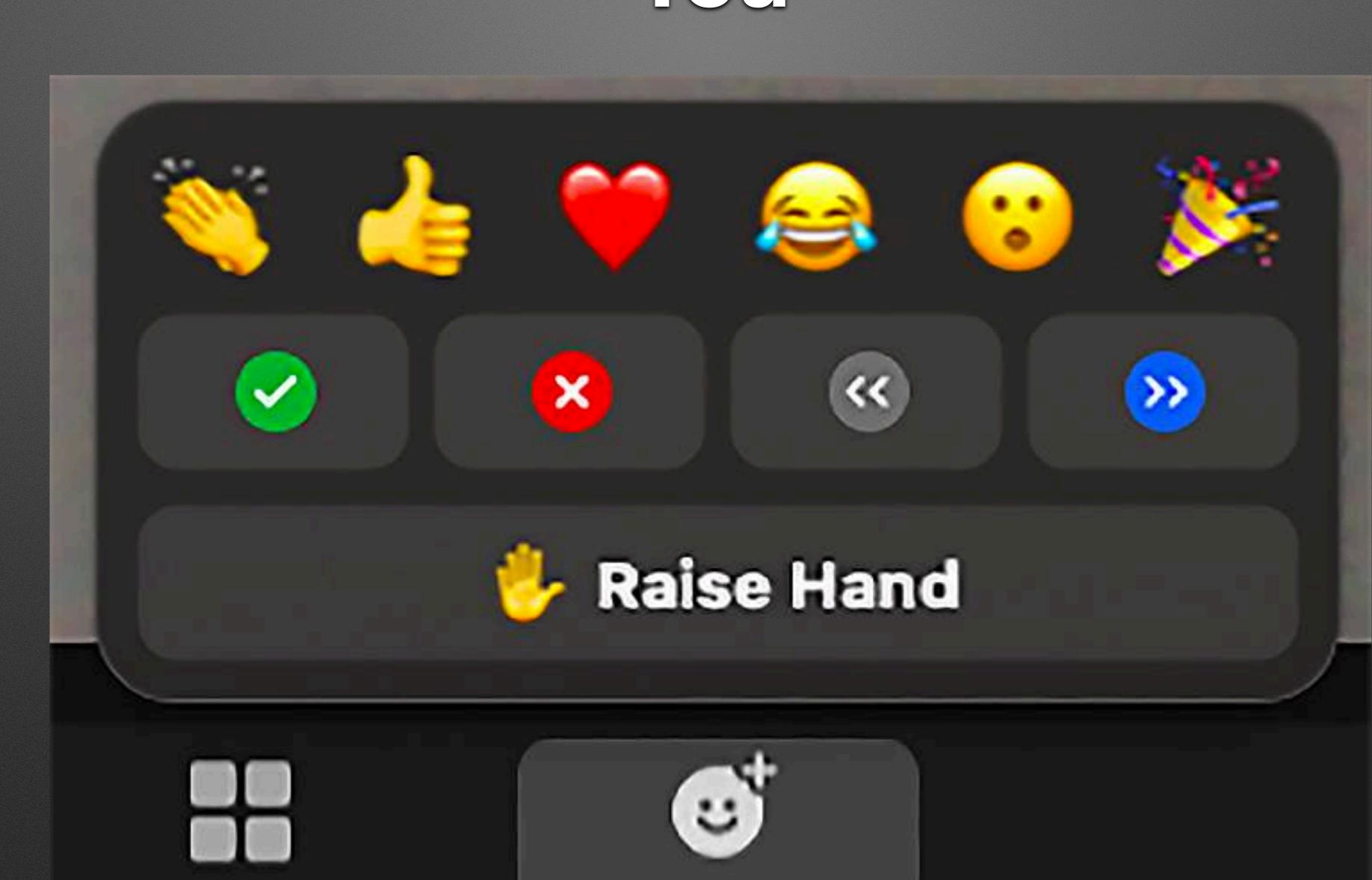

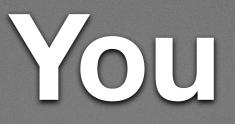

## You: Python Experience

Moderate

Little / None

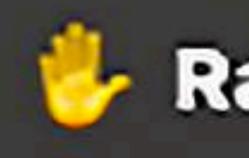

×

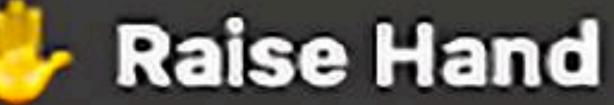

>>

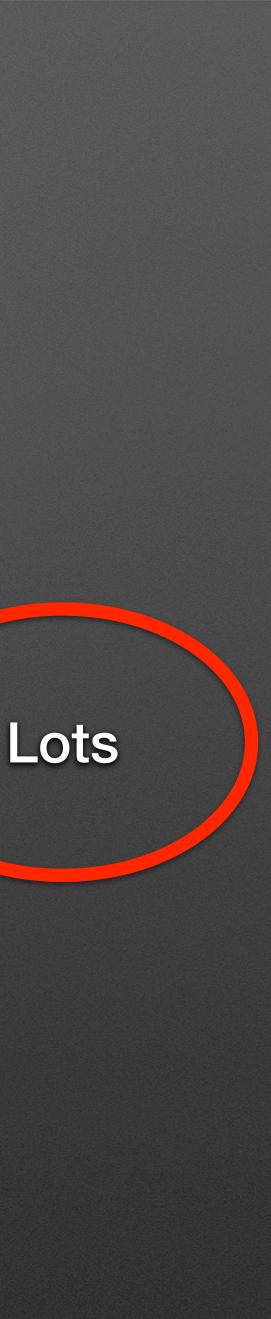

### You: Micro: bit Experience

Moderate

### Little / None

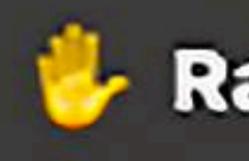

×

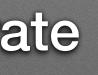

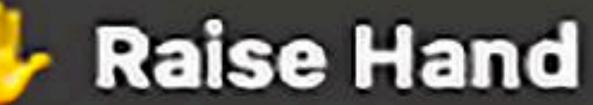

>>

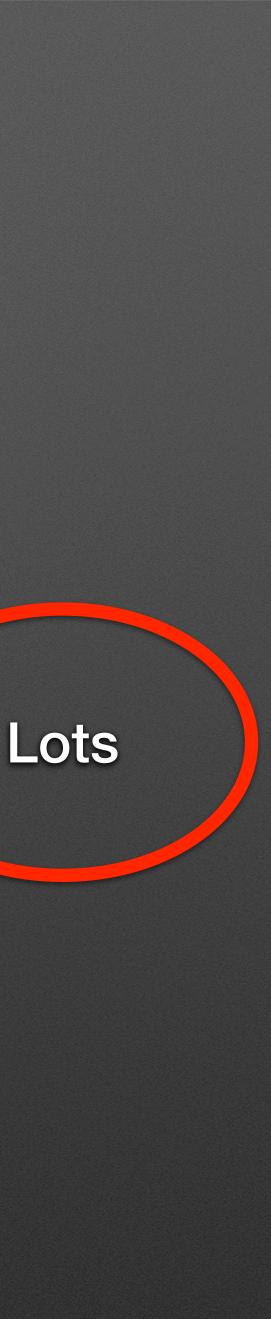

### Micro:bit + Python Environments

- Good: You've got choices!
- Bad: You've got decisions!
- Ugly: Each is a compromise on something

## **Environment 1: MicroPython**

## More Options: Local vs. Web

- Local: Mu Editor <u>https://codewith.mu/</u>
- Web: <u>https://python.microbit.org/</u>

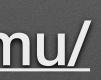

### Local: Demo + Collaboration

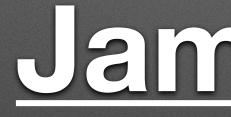

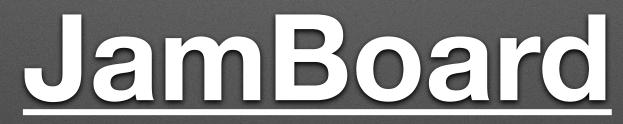

#### Web-based (Chrome or Edge) https://python.microbit.org/

#### Hello World Tutorial https://microbit-micropython.readthedocs.io/en/ v2-docs/tutorials/hello.html

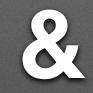

## Run it: Pair Your Micro:bit

- 1. Plug in USB / Micro:bit
- 2. Connect Button
- 3. Select Micro:bit
- 4. Select Connect

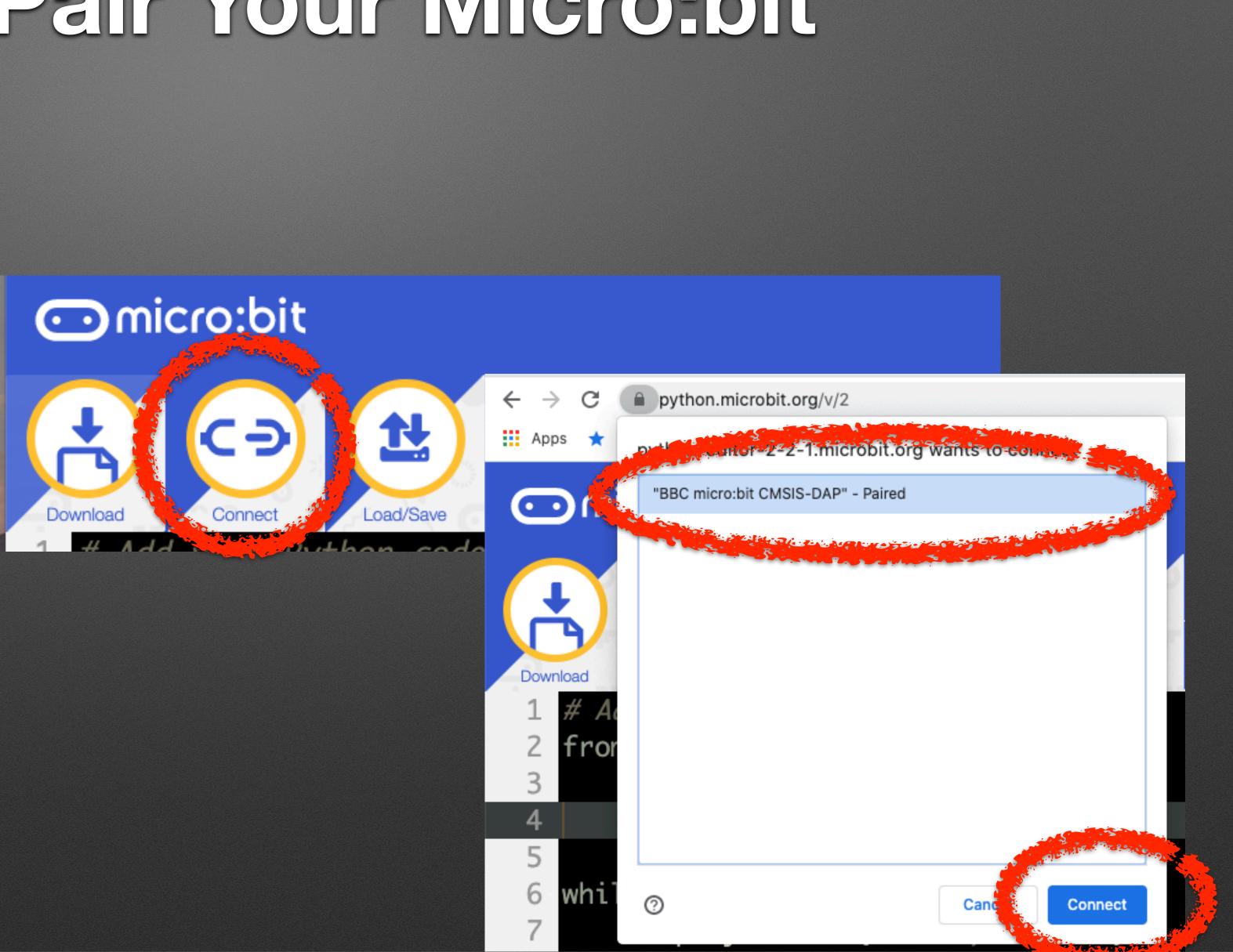

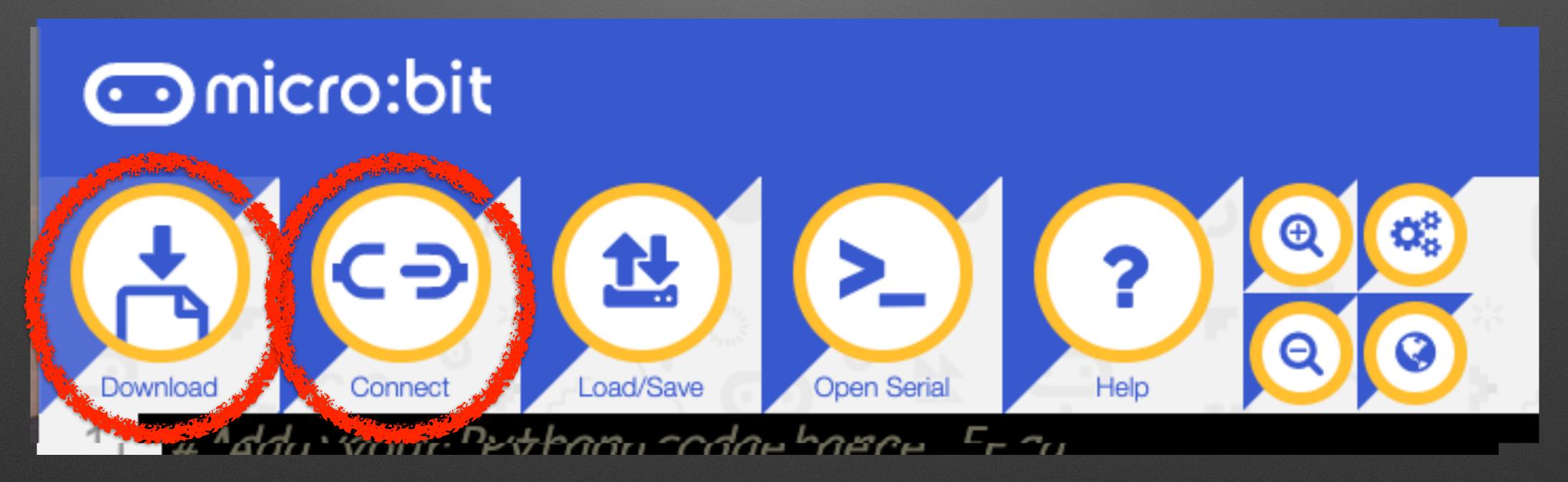

#### Run it: Pair Your Micro:bit

## Make a Marquee Name Badge

More Marquee App. Programming Interface (API) **Controlling speed & advanced display** 

#### Button Basics

- sampling the status of an external device by a client program as a synchronous activity." — Wikipedia
- Button API

• <u>Polling</u>: "Polling, or polled operation, in computer science, refers to actively

### while True: if button\_a.is\_pressed(): display.show(Image.HAPPY) else: display.show(Image.SAD)

## Polling

#### 5 min challenge:

#### **Button A:** Scrolls "Hello" Then shows Happy Face **Button B:** Scrolls "Goodbye" Then shows a Sad Face

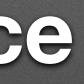

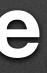

#### 5 min challenge:

#### **Button A:** Scrolls "Hello" Then shows Happy Face **Button B:** Scrolls "Goodbye" Then shows a Sad Face

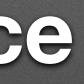

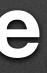

- <u>Gestures</u>
- <u>Speech</u>

#### Funsies

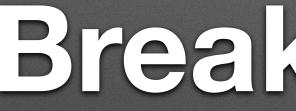

## Break: 10 min

#### Breakout tutorial adventure!

- Breakout rooms for ~15 minutes
- Pair Programming
  - "Driver" writes code
  - "Navigator" reviews and provides guidance
- Each room has a tutorial topic (name of the room)

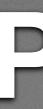

- One you're in the room one person will share their screen
- The will open <u>https://microbit.org/join</u> (Close old tab/window or "Disconnect" micro:bit in old tab)
- You'll have to enter a Classroom name sequence and a PIN (in chat)

### Prep

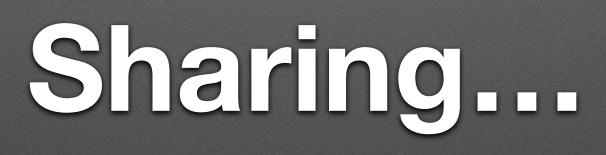

### **Updates Under Construction**

#### https://python.microbit.org/v/alpha

## <u>JamBoard</u> Page 2 (And revisit page 1)

#### Environment 2: MakeCode https://makecode.microbit.org/ A Tour

#### MakeCode

- Entirely different API
- Different approach to events
  - Notion of "callback function" to respond
  - A common approach in modern software

## Marquee: Take 2

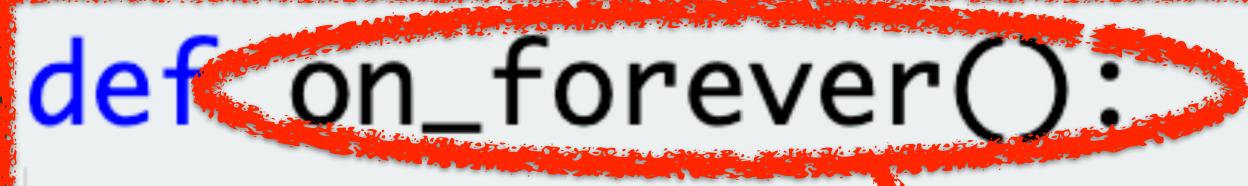

## basic.show\_string("Hello!")

## basic.forever(on\_forever)

#### A function contains "What to do"

#### The function is passed to basic.forever()

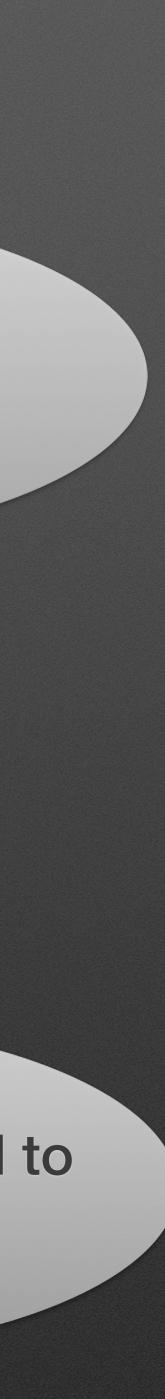

### "Connecting" in MakeCode

#### **1.Click the "…" to the right of Download**

Download

2.Click "Next" on the next two windows

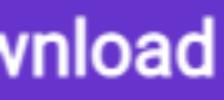

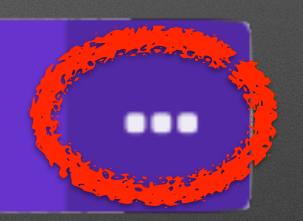

## "Connecting" in MakeCode

#### **3.Select Micro:bit**

**4.Select Connect** 

5.Click Download

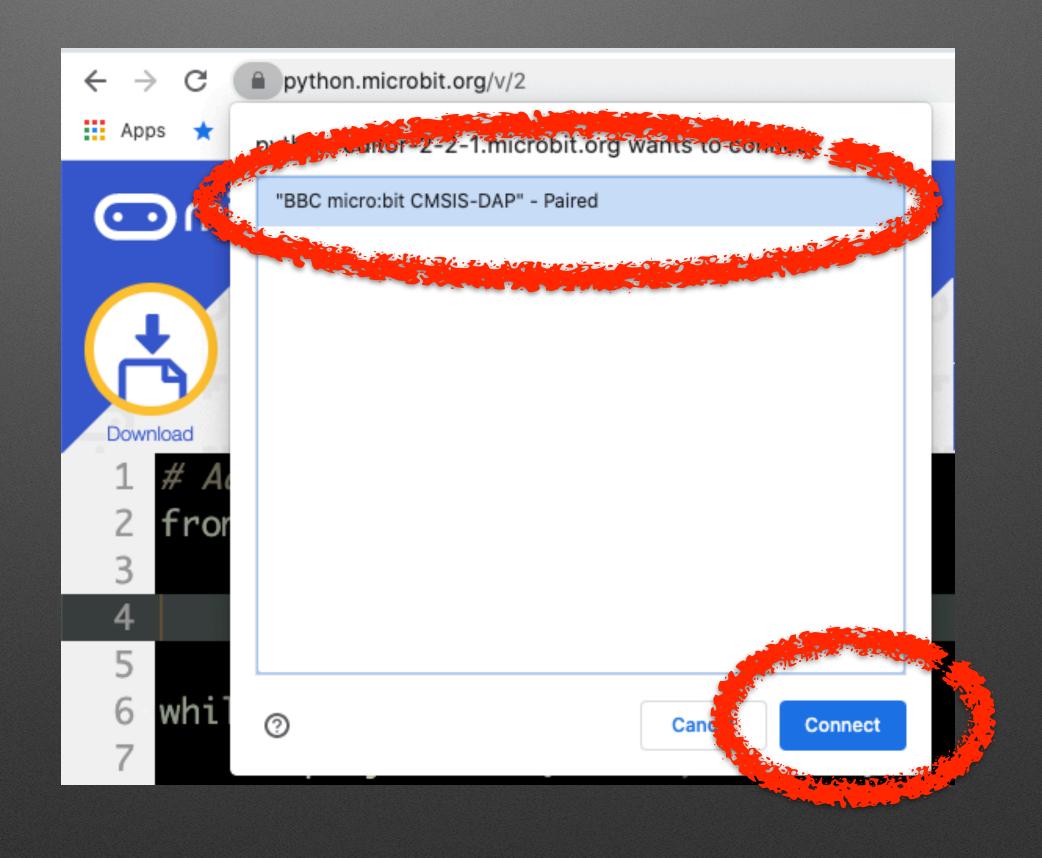

### Breakout tutorial adventure take 2!

Recreate

Button A: Scrolls "Hello" Then shows Happy Face Button B: Scrolls "Goodbye" Then shows a Sad Face

 Starting from **Button A:** Scrolls "Hello" Then shows Happy Face **Button B:** Scrolls "Goodbye" Then shows a Sad Face

Add "Funky music" on A and "Blues music" on B

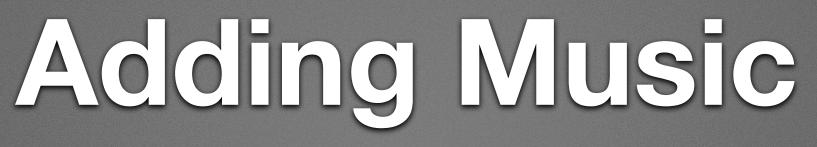

# Tutorial Time: An overview and 10 minutes of exploration

## JamBoard Page 3 (And revisit pages 1 & 2)

#### **Environment 3**

#### • Firia Labs: <u>https://firialabs.com/</u>

Jumpstart Python + <u>CodeSpace</u>

## Management of Micro:bit+Python

- Where is code saved and how is it restored/retrieved?
- Live activities with Microbic Classroom https://classroom.microbit.org/ (Python editor, not MakeCode)

#### MicroBit Slack Channel

#### MakeCode micro:bit Forums

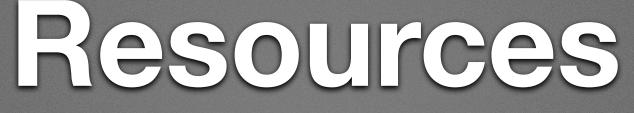

## **Questions / Discussion / Requests**